PRÉFÈTE **DES LANDES** Liberté<br>Égalité

DDTM des Landes

Notice d'utilisation de la carte des massifs soumis à autorisation de défrichement dans les Landes

## Adresse web :

https://carto2.geo-ide.din.developpement-durable.gouv.fr/frontoffice/?map=43110242-0970-4e5a-9195-f7c7d9d9501f

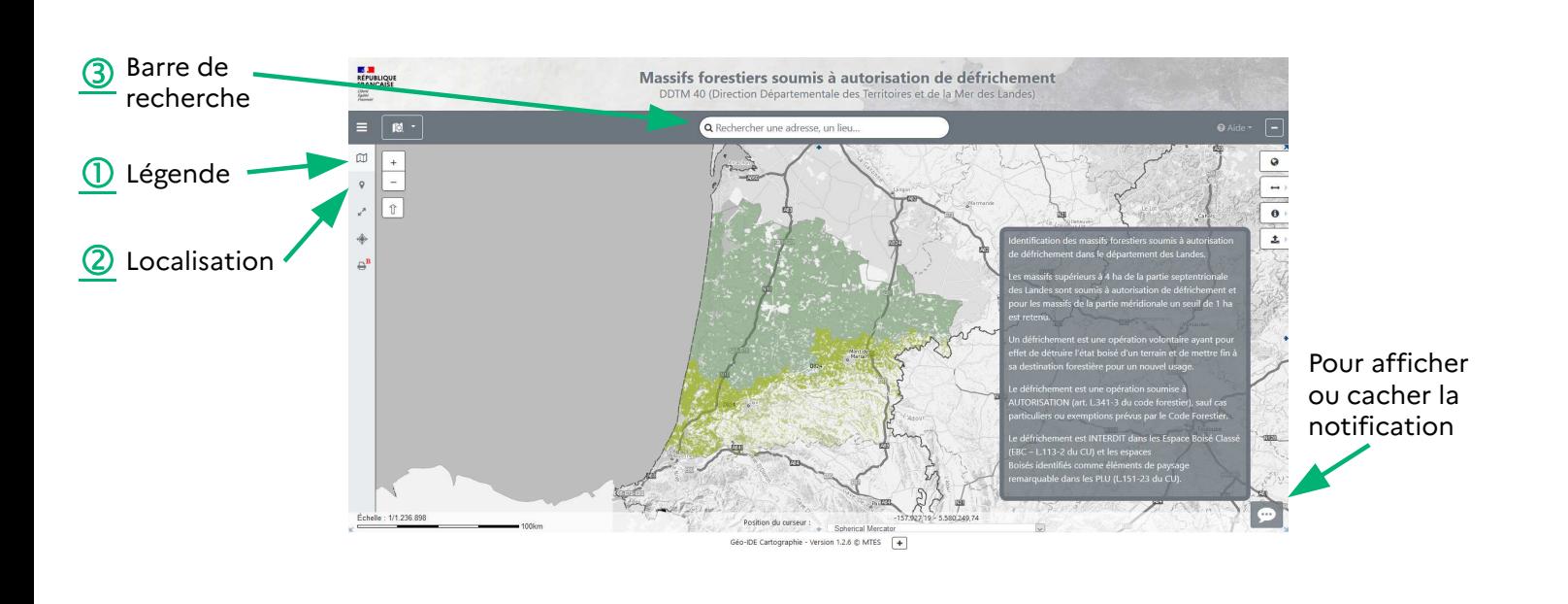

 $\alpha$  $\mathbf{m}$  $\mathcal{G}^{\mathcal{A}}_{\mathcal{A}^{\mathcal{B}}}$ **1** Panneau latéral : m Contenu de la carte **Parcellaire Express (PCI)**  $\circ$ Administratif Cliquer pour faire apparaître la légende des informations  $\bullet$ <sup>0</sup> Seuils des massifs pour a... cartographiées.  $14<sub>ha</sub>$ 喬  $1<sub>ha</sub>$ Nota : Fonds de plan  $\mathbf{a}$ Suivant le niveau de zoom, le cadastre apparaîtra automatiquement  $\mathcal{P}$ Estompage à l'écran. Il est possible d'afficher ou pas, certaines cartes, carte  $\bullet\circ$ Cartes IGN IGN, photographie aérienne.  $\circ 0$ Plan (Niveaux de gris) \*\*  $\mathcal{D}$ Photographie aérienne  $\mathbf{m}$  $\frac{1}{2}$  (  $\frac{1}{2}$ QR  $\mathbb{D}$ Localisation Affichage du panneau de localisation : ②  $\bullet$ NOUVELLE-AQUITAINE  $\sim$ Pour une localisation à la commune ou à la section ou à la parcelle : J.  $\vert$ LANDES (Commencer par sélectionner la région et le département )  $\hat{\mathbf{\Phi}}$  $\vert$ Choisissez une commune  $\Theta^B$  $\vert$ Choisissez une section cadastrale  $\lceil \cdot \rceil$ Choisissez une parcelle cadastrale Localiser

## **3** Barre de recherche :

Pour une localisation à l'adresse, utiliser la barre d'adresse au dessus de la carte :

Saisir commune, adresse, lieu-dit avec l'assistance pour affiner votre recherche.

Q boulevard saint mont-de-marsan

## -<br>Boulevard Saint-Médard 40000 Mont-de-Marsa

Boulevard d'Alingsäs 40000 Mont-de-Marsan Boulevard Marsan de Montbrun 33780 Soulac-sur-Mer Boulevard Gouaillardet 40000 Mont-de-Marsan Boulevard Yves Mainguy 40000 Mont-de-Marsan